# APLICAȚIE WEB PENTRU EXPLORAREA ȘI VIZUALIZAREA UNEI INSTITUȚII PUBLICE

### Andrei Cătălin TATU

Sisteme Electronice și de Comunicații Integrate, AMF201, Facultatea de Inginerie Electrică și Știința Calculatoarelor, Universitatea Transilvania, Brașov, România

\*Autorul corespondent: Andrei Cătălin TATU, andreitatu97@gmail.com

Rezumat. Această lucrare are în vedere crearea unei aplicații web ce conține un tur virtual cu posibilitatea de miscare 360 grade. Turul virtual conține imagini de tip panormă legate între ele astfel încât să inducă senzația de deplasare prin institut. În fiecare panoramă din tur pot fi accesate informații despre anumite proiecte sau laboratoare. Utilizatorii sunt liberi să se miște în orice panormă doresc ei , oricând , fără să urmeze un anumit traseu sau să aibă o limită de timp pentru parcurgerea întregului tur. Înafară de turul virtual , pe site sunt afișate câteva informații despre Institutul de Cercetare - Dezvoltare al Universității Transilvania din Brașov . Există și posibilitatea de a oferi un feedback ce va ajuta la înbunătățirea site-ului și a turului virtual sau ,pentru doritori, pe pagina de contact există mai multe metode prin care se pot adresa întrebări/propuneri de colaborări. Toate informațiile sunt stocate într-o bază de date și pot fi accesate / șterse doar de către un administrator.

Cuvinte cheie: tur virtual, realitate virtuală, institut, 3dvista, 360 grade.

#### Introducere

Tururile virtuale sunt o modalitate excelentă de implementare a marketingului online. Folosite corect acestea pot crește veniturile pentru sectoare diferite precum învațământ , fabricație si turism. Lucrarea de față își propune sa aducă un ajutor virtual pentru studenți, părinți, firme sau orice persoană ce este curioasă sa vizualizeze și să exploreze clădirea Institutului de Cercetare-Dezvoltare al Universității Transilvania din Brașov. Cu ajutorul acestei aplicații, studentul sau orice personă interesată va avea posibilitatea de a face un tur virtual informativ dar si interactiv al clădirii.

#### Elemente de design Web

Pentru a putea fi mult mai ușor de urmărit toate ideeile, să se proiecteze site-ul cât mai rapid și cât mai bine structurat a fost proiectata prima data o diagramă(Fig.1) de funcționare a site-ului ce va fi creat.

Conform diagramei din Fig. 1, site-ul pentru turul virtual al Institutul de Cercetare - Dezvoltare al Universității Transilvania din Brașov va avea o funționare destul de simplă. Pentru a putea fi accesată pagina de home a site-ului, utilizatorul va fi nevoit ca prima data să își creeze un cont sau să se logheze cu un cont deja existent.

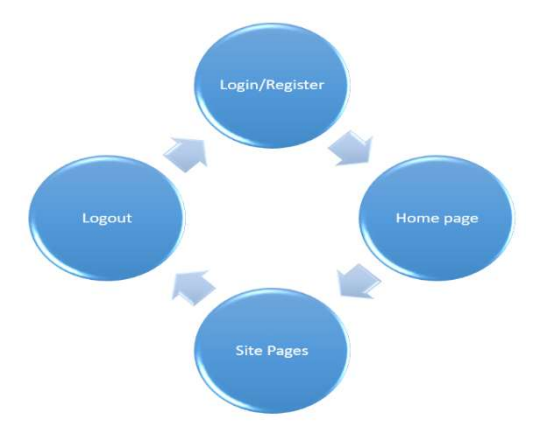

Figura 1.Diagramă de proiectie a website-ului

Doar cu un username si o parolă corectă vizitatorii se pot loga, dacă aceștia vor introduce o parola greșită sau un username greșit , casuta de login iși schimbă culoarea și va apărea un mesaj cu informații despre ce au greșit. Același lucru se va întâmpla și dacă una din cele două câmpuri nu au fost completate.

Pentru realizarea bazei de date , am folosit PhpMyAdmin. PhpMyAdmin este un instrument web open-source de administrare a bazelor de date [1-2]. Este un instrument popular pentru majoritatea serverelor Web. Pentru a avea acces la pagina de PhpMyAdmin este necesară utilizarea programului XAMPP.

Pentru funcționalitatea paginii de Login, se verifică dacă variabilele sunt declarate în momenul în care este apăsat butonul pentru logare. Dacă câmpul username sau câmpul password este gol în momentul în care utilizatorul încearcă să se logheze, logarea nu va fi posibilă și v-a apărea eroarea "username/password is required".

 Dacă cele doua câmpuri sunt completate și se apasă butonul de logare , username-ul si parola tastate sunt trimise și comparate cu username-urile si parolelel din baza de date. În momentul în care se găseste o potrivire între datele introduse si cele din baza de date logarea înseamnă ca a fost făcută cu succes si utilizatorul este redirecționat pe pagina "Home". În mod similar este gândită si pagina "Register" pentru crearea de conturi noi.

După cum am menționat, imediat ce se trec de autentificare, utilizatorii sunt redirecționați în pagina de "Home" de unde pot accesa alte pagini cum ar fi "Despre insitut", "Contact" și cel mai important pagina "TurVirtual". Primele două pagini menționate anterior au rolul de a informa utilizatorii despre istoria institulului, proiecte și realizări și oferă date de contact ale facultații. Cea mai importanță este pagina "TurVirtual" unde se află turul virtual al Institulului de Cercetare-Dezvoltare al Universității Transilvania din Brașov.

# Turul Virtual al Institulului

Pentru crearea turului virtual au fost folosite programele din pachetul 3D Vista[3].Acest tur virtual vă permite să vedeți un loc ,pe ecran, cât mai realist și interactiv, fară a necesita deplasarea. Tururile virtuale pot conține în general multe tipuri diferite de suporturi și instrumente, cum ar fi fotografii, panorame, videoclipuri și audio. Tehnic, un tur virtual reprezintă transformarea unei imagini panoramice plate într-un format sferic. În cadrul acestui tur virtual puteți afișa panorame, videoclipuri, fotografii, planuri sau hărți.

O panoramă este o fotografie "plată" cu un câmp vizual mai larg decât fotografiile standard (până la 360 °). Acestea sunt de obicei create prin alipirea mai multor fotografii împreună , sau cu ajutorul unor camere speciale. Alipirea mai multor fotografii poate fi realizat cu 3DVista Stitcher [3], care este inclus în pachetul 3Dvista.

În Fig. 2, este ilustrat procesul de crearea a unei fotografii de tip panoramă. Pentru crearea unei panorame realizați prin rotirea camerei în jurul axei propriei axe mai multe fotografii, aceste fotografii ar trebui să se suprapună cu aproximativ 20-22 la sută. Acest lucru este foarte important pentru ca programu să găsească puncte de control comune între fotografiile ce vor compune imaginea de tip panoramă [3].

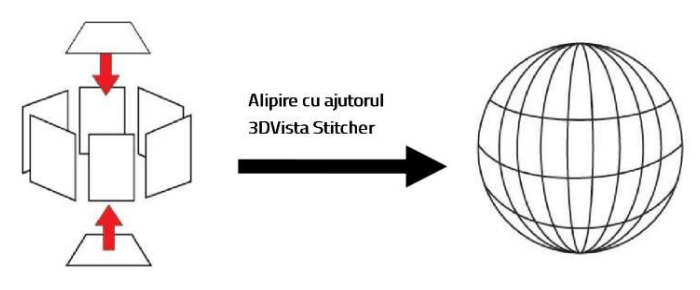

Figura 2 Alipirea mai multor fotografii

### Conferinţa Tehnico-Ştiinţifică a Studenţilor, Masteranzilor și Doctoranzilor, Universitatea Tehnică a Moldovei

 Mai există însă și o altă modalitate prin care se pot crea fotografiile de tip panoramă. Acestea pot fi create instantaneu prin folosirea unor camere specializate in fotografierea 360 grade. Dezavantajul acestor camere este ca la momentul actual nu oferă o claritate foarte bună sau dacă o fac prețul acestora este unul destul de ridicat. Datorită unui buget mai restrâns, pentru realizarea acestei lucrări a fost folosită o camera specializată pe fotografia 360 grade de o calitate mai slabă. Fotografiile realizate au fost apoi încarcate în program pentru a construi tuturul virtual. În Fig. 3 este regăsită o folotografie de tip panoramă folosită și în realizarea aplicației web.

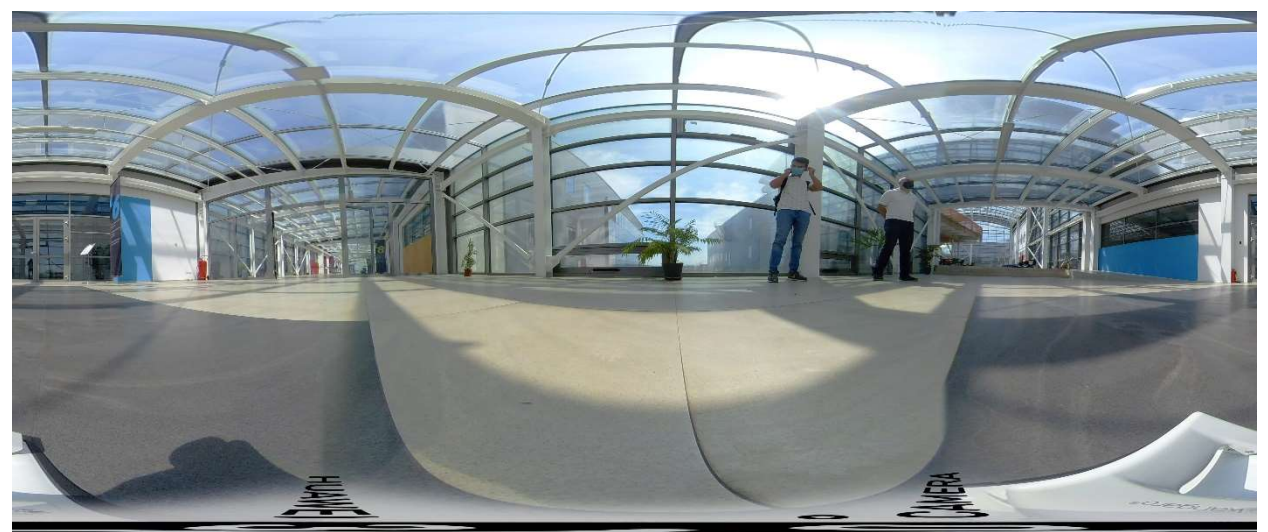

Figura 3. Fotografie de tip panoramă utilizată în crearea aplicției web

După ce toate imaginile au fost încărcate în program, a fost adăugată bara de navigație, un un thumbnail ce conține toate imaginile încărcate. Text box-ul conține un mesaj de întâmpinare pentru utilizatori și un mic ghid gândit să îi ajute pe utilizatori să înțeleagă cât mai repede fiecare funcție a turului virtual. Față de bara de navigație și thumbnail, acest text box a fost setat să fie prezent doar în prima imagine, cea de început. Thumbnail-ul este situat în partea dreaptă a imaginii și poate fi utilizat pentru saltul direct într-o anumită imagine aleasă. Pe scurt, ca și funcționalitate, utilizatorii vor putea să se miște dintr-o încăpere în alta folosind niște pictograme specifice amplasate în turulul virtual, pot accesa informații despre anumite laboratoare si obiecte din acestea. În cazul în care utilizatorul dorește o trecere mai rapidă într-o anumită sala, acesta poate face acest lucru apăsând click pe fotografia sălii respective din Thumbnail-ul specificat anterior.

Pentru îmbunătățirea aplicației în viitor se pod aduce îmbunătățiri atât pe partea de website cât și pe partea de tur virtual. Pe website se pot introduce noi funcții, cum ar fi un chat live de îtrebări și răspunsuri, asfel oamenii își pot scrie curiozitățiile și un membru capabil le va răspunde. Când ne gândim la turul virtual, cea mai importantă și atrăgătoare îmbunătățire ce ar putea fi adusă este introducerea posibilității vizualizării turului și cu ajutorul tehnologiei VR(virtual reality), astfel totul ar fi mult mai interesant și atrăgător pentru utilizatori.

### Tehnologia VR

După cum sugerează și numele, "realitatea virtuală" este o modalitate de a "păcăli" simțurile să creadă că utilizatorii VR(virtual reality) se află într-o lume reală. Scopul acestei tehnologii este de a crea posibilitatea de a interacționa cu lumi fictive, locuri și lucruri care sunt ireale, în realități imaginare care îi fac pe utilizatori să se detașeze de realitate.

Pe lângă toate acestea, tehnologia VR poate fi folosită și ca o modalitate de a explora locuri din întreaga lume pe care este posibil să nu le poți vizita din cauza anumitor inconveniente precum distanța, timpul sau situația financiară.

 Putem folosi această tehnologie și pentru proiectul nostru, astfel încât se poate face legătură mai stânsă între utilizatori și turulul Institului de Cercetare-Dezvoltare al Universității Transilvania

din Brașov. Folosid aceasta tehnologie utilizatorii vor avea parte de o experiență mult mai memorabilă și placută. Accesul în clădirea institului nefiind permis cu ușurință tuturor persoanelor, tehnologia VR folosita in crearea acestui tur ar putea crea o deschidere pentru persoanele din exterior si le-ar putea pune la dispoziție o experiență cat mai reală. Prin acestă modalitate tot fi atrași cât mai multi studenți să se înscrie in cadrul facultății Transilvania din Brașov.

 Pentru a întări argumentele aduse pentru beneficiile pe care le poate aduce implementarea tehnologiei VR în proiectul acesta vor fi prezentate câteva statistici. Conform unor statistici realizate în 2021 [4], doar în USA(United States of America) au existat peste 57 de milioane de utilizatori VR si 78% dintre americani sunt familiarizati cu aceasta tehnologie. Pe baza unui sondaj al comapaniilor de productie din intreaga lume, 43% din acestea cred ca pâna in 5 ani VR va deveni o tehnologie de baza pentru organizația lor. Dintre persoanele ce folosesc VR pentru a experimenta o vacanță virtual , 13% din acestea se hotărăsc viziteze acele locuri și in viata reală.

Toate aceste cifre se modifica foarte rapid, tehnologia devine din ce in ce mai cunoscuta si stabile. Aceste lucruri fac ca tot mai multe persoane sa incercere si sa foloseasca in continuare aceasta tehnologie.

 Tehnologia VR nu poate fi considerată perfectă, tot timpul exista anumite avantaje de care utilizatorii se bucura dar exista si anumite dezavantaje care chiar daca nu sunt atat de usor de observant, ele exista. Avantajele principale ale folosirii aceastei tehnologii sunt date de posibilitatea de crearea a unor simulatoare de relaitate și pot fi folosite in domenii precum arhitectură, turism, medicină, domeniu medical si jocuri video. Cu toate acestea, placerea de a folosi simulatoare VR devine si cel mai mare dezavantaj al acestei tehnologii, oamenii tind să petreacă tot mai mult timp in realități virtuale și astfel încep să își neglijeze familia, viața socială și sănatatea.

# Concluzii

 Acest proiect a avut ca scop crearea unei pagini web unde utilizatorii pot accesa un tur virtual al Institutului de Cercetare-Dezvoltarel Universității Transilvania din Brașov. Scopul principal al acestui proiect este de a atrage cât mai mulți curioși și poate chiar viitori colaboratori. Un alt beneficiu este crearea posibilității de vizualizeze și să descopere institutul și pentru anumite persoane ce nu au timp să se deplaseze fizic până la institut sau poate chiar și apariția unor evenimente naturale nedorite îi impiedică să facă acest lucru.

### Referințe

- 1. Bakken, S. S., Aulbach, A., Schmid, E., Winstead, J., Wilson, L. T., Lerdorf, R., & Suraski, Z. (1997). PHP manual. Zend Technologies, Ltd, 135.
- 2. R. Nixon, Learning PHP, MySQL, JavaScript, and CSS: A step-by-step guide to creating dynamic websites. "O'Reilly Media, Inc.", 2012.
- 3. 3DVista Virtual Tour Suite , Quick Guide. http://download.3dvista.com/current/vts/3DVistaVT-QuickGuide.pdf
- 4. C. Petrov, "45 virtual reality statistics that will rock the market in 2021," 2022. [Online]. https://www.affde.com/ro/virtual-reality-statistics-1.html